# **Manual da Ouvidoria**

Fundação Eletrosul de Previdência e Assistência Social

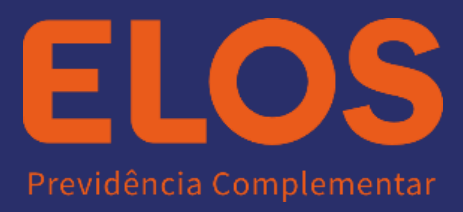

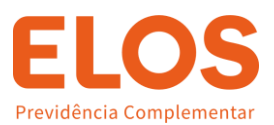

# **Manual da Ouvidoria**

### **O que é?**

A Ouvidoria é um canal de comunicação entre a ELOS, seus parceiros e seus clientes e usuários de seus produtos e serviços, inclusive na mediação de conflitos, buscando solucionar os problemas dos clientes com relação ao atendimento.

#### **Quem poderá usar?**

- Participantes;
- Colaboradores;
- Fornecedores;
- Prestadores de serviços;
- Patrocinadores:
- Instituidores:
- Demais stakeholders.

#### **Qual a finalidade?**

O seu maior objetivo é receber, avaliar e encaminhar as demandas que lhe são passadas, sempre visando o melhor para o cliente, cabendo a ela solucionar as pendências dos consumidores que entram em contato, sempre no menor tempo, da maneira mais objetiva.

E, além disso, a ouvidoria também deve estar sempre preparada para recomendar providências a serem tomadas dentro da empresa, acompanhando todo seu processo.

#### **Quais situações podem ser relatadas na Ouvidoria?**

- Desvios éticos
- Crimes cibernéticos/LGPD
- Documento não recebido
- Informe de Rendimento
- Empréstimos
- Contracheque
- ELOS SAÚDE
- Negociação da dívida não satisfatória
- Plano Instituído

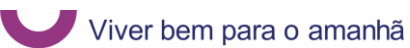

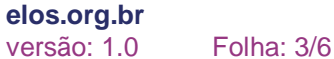

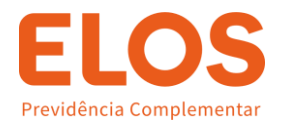

- Migração
- Relatório de Rentabilidade
- Déficit nos planos
- Solicitação de boletos
- Sugestão/Elogios

#### **Como relatar?**

Ao registrar o relato na plataforma da ouvidoria esteja atento aos seguintes pontos:

- O QUE? Descrição detalhada do relato;
- QUEM? Nome completo das pessoas envolvidas e testemunhas, se houver.
- QUANDO? Datas em que aconteceu ou acontecerá situação;
- ONDE? Local em que ocorreu o fato;
- QUANTO? Se for possível medir, os valores envolvidos no caso;
- PROVAS? Se elas existem e onde podem ser encontradas. Também é possível anexar documentos e outros arquivos pela internet.

#### **O que acontece após o registro?**

A informação trazida através da Plataforma da Ouvidoria será apurada pelo Ouvidor (Pessoa responsável por receber e processas as comunicações recebidas pela Ouvidoria).

As apurações são concluídas, em média, em 10 dias úteis, prorrogável por mais 10.

#### **Como posso acompanhar o relato que formulei?**

Todo relato realizado na Plataforma gera um número de protocolo. Com esse número em mãos, é possível consultar a situação de seu relato.

#### **Acesso ao Portal:**

**Link:** PID - [Portal IAUDIT de Denúncias \(iauditcloud.com.br\)](https://denuncia.iauditcloud.com.br/elos)

Clique em Registrar Relato:

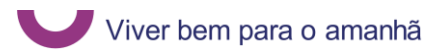

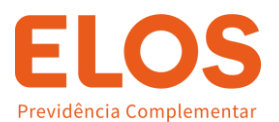

- · QUANDO? Data em que aconteceu ou acontecerá
- · ONDE? Local em que ocorreu o fato
- · QUANTO? Se for possível medir os valores envolvidos no caso
- · PROVAS? Se elas existem e onde podem ser encontradas. Também é possível anexar documentos e outros arquivos pela internet.

A ELOS agradece o contato. Estamos sempre dispostos a ouvi-lo.

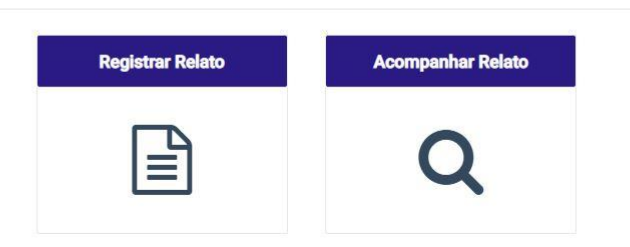

#### Concorde com o Termo de Aceite:

#### **TERMO DE COMPROMISSO**

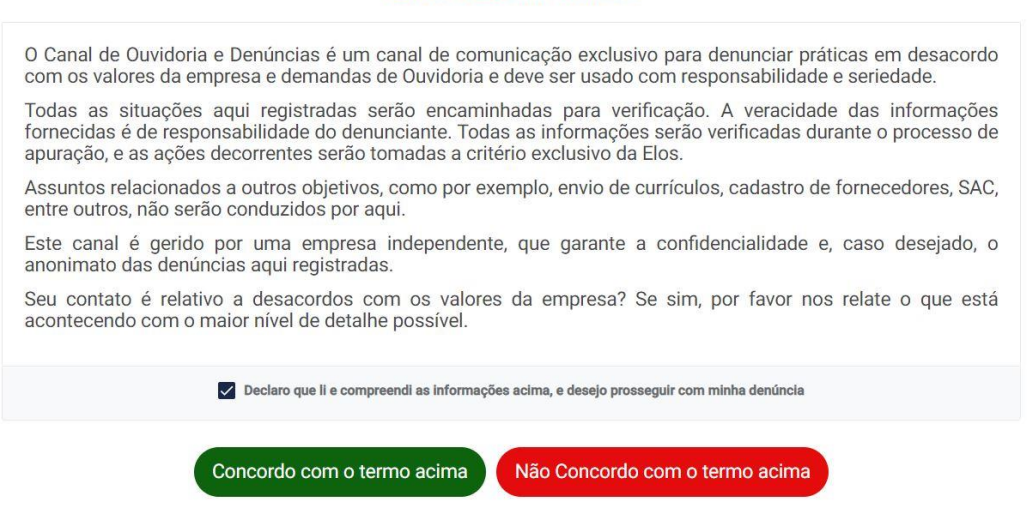

Nesta aba, você poderá se identificar:

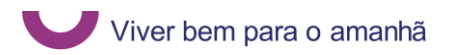

**Sistema de Gestão da Privacidade da Informação / NC - Públi** 

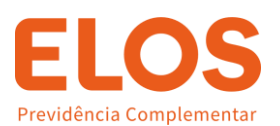

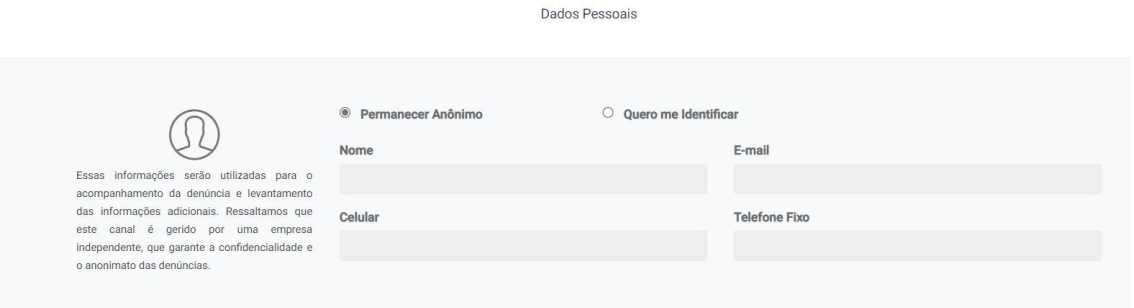

# Preencha os dados do relato:

## Lembre-se: É importante registrar o maior número de informações possíveis

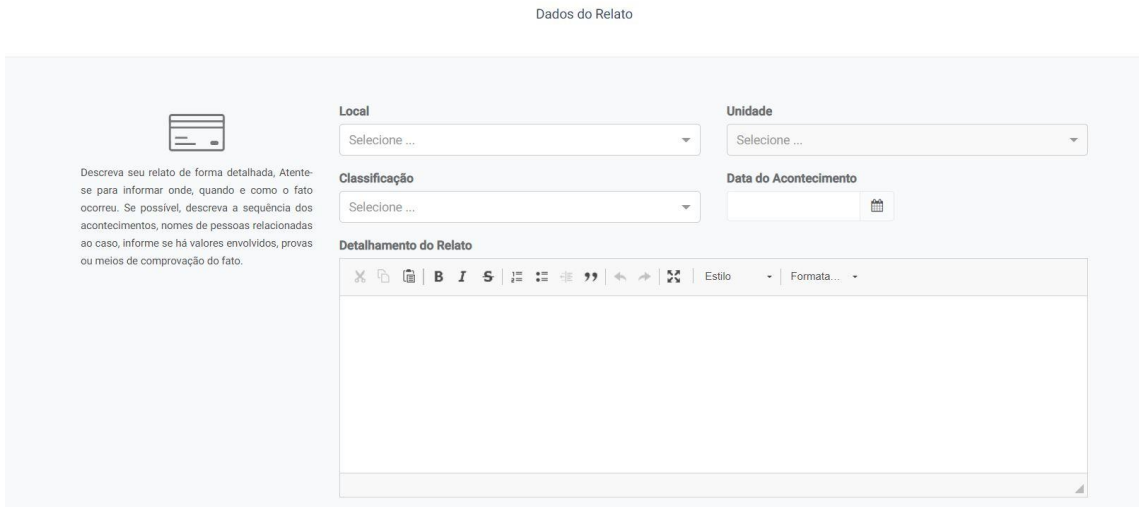

#### Após, será aberta uma nova aba, para anexo de documentos (não é obrigatório):

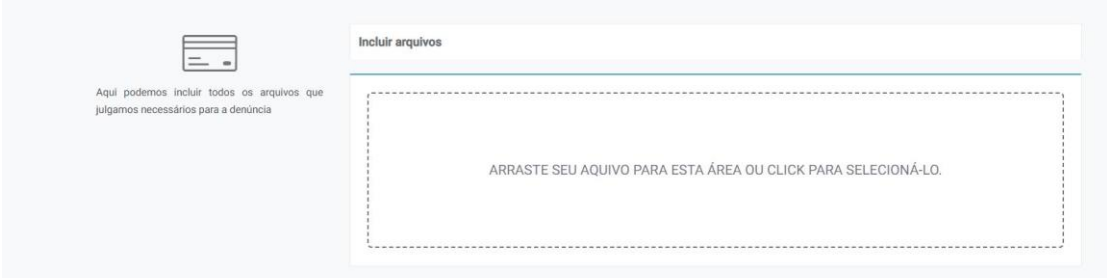

Após, clique em continuar. Nesse momento você será direcionado à outra janela, similar a imagem abaixo, no qual será disponibilizado o número de protocolo.

É muito importante que você anote seu protocolo para acompanhamento posterior.

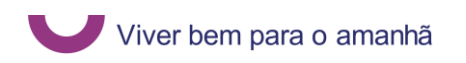

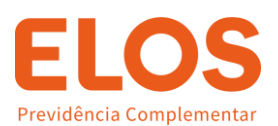

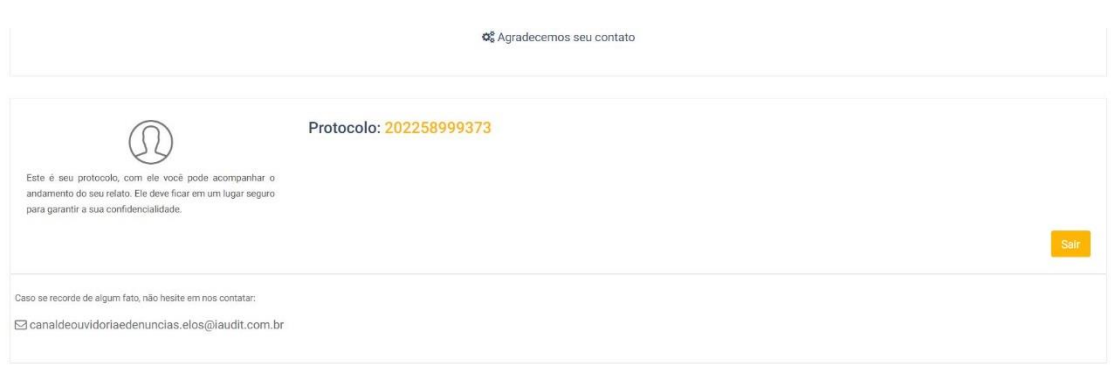

Após formalizada a denúncia, você poderá acompanhar o relato no seguinte link: PID - [Portal IAUDIT de Denúncias \(iauditcloud.com.br\).](https://denuncia.iauditcloud.com.br/elos)

Clique em acompanhar relato e digite o número do protocolo gerado. Todas as informações referentes à denúncia estarão disponíveis nesta página.

# **Qualquer dúvida, estamos à disposição!**

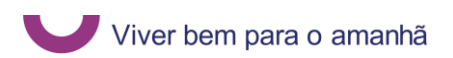